# **T\_HD**

Manfred Tremmel

Copyright © ©1994 by MT Graphic & Design

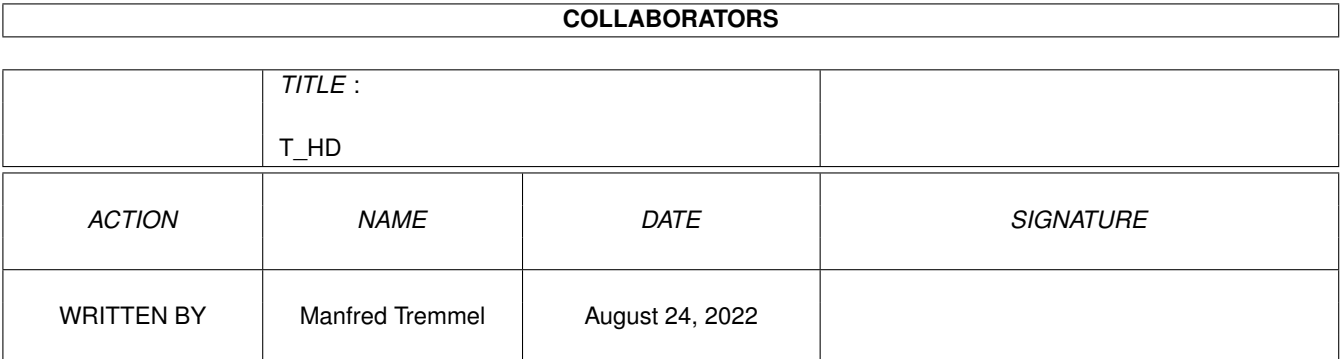

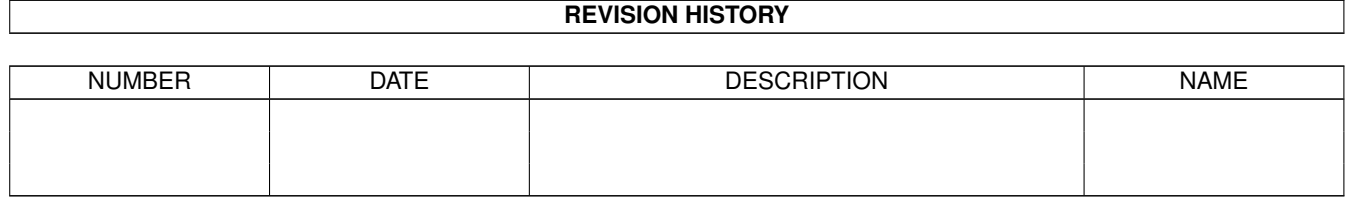

### **Contents**

#### $1$  T\_HD  $1$

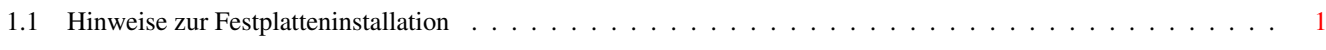

### <span id="page-4-0"></span>**Chapter 1**

## **T\_HD**

### <span id="page-4-1"></span>**1.1 Hinweise zur Festplatteninstallation**

Obwohl es mittlerweile üblich und, wie ich meine, äußerst sinnvoll ist, zu jedem Programm eine Installationsroutine beizulegen, kommen Time.guide-Benutzer nicht in diesen Genuß.

Dies hat einen einfachen Hintergrund, denn die Installation ist so kinderleicht, daß ein Installationsscript einfach unnötig erscheint. Nehmen Sie einfach die Schublade "Time\_guide" und ziehen Sie sie dorthin, wo Sie sie gerne hätten (Festplatte, Ram-Disk, Mülltonne,...). Seit Version 1.31 wird die AmigaGuide.library Version automatisch beim Start abgefragt und, je nach Ergebnis "MultiView" oder "AmigaGuide" für die Anzeige benutzt.

Eigentlich ist damit schon alles erledigt, es sei denn, Sie haben weder "AmigaGuide", noch "MultiView" installiert. Wenn dies der Fall ist, booten Sie Ihren Computer bitte von Ihrer Festplatte, starten Sie die Time\_Guide erneut von Diskette und kehren Sie hierher zurück.

Nun, sind Sie soweit? Gut, dann klicken Sie die folgenden beiden Schalter, nachdem Sie den nachfolgenden Text zuende gelesen haben !

> AmigaGuide.library installieren AmigaGuide selbst installieren

Bitte beachten Sie, daß die enthaltene AMIGAGUIDE.LIBRARY aus Platzgründen mit dem Powerpacker gecruncht wurde ! Sie sollten, so wie bei dieser TIME den Befehl ´pploadseg´ nutzen !!! -> (Kopieren Sie das Programm aus der C-Schublade in die C-Schublade Ihrer Harddisk und rufen Sie ´pploadseg´ über Ihre User-Startup auf !

So nun ist es aber geschafft, viel Spaß mit der Time.guide auf Festplatte!